## Setting up your Careers4Terps (C4T) Account for PhDs and Postdocs

- 1. Go to the website of The University Career Center & The President's Promise, <u>careers.umd.edu</u>. Click on the Careers4Terps link in the upper left corner of the homepage.
- 2. Note for Future Reference: Information about Resumes, Job Search, and Networking are under the Student Tab. Click on Launch Your Career Tab to view these resources.

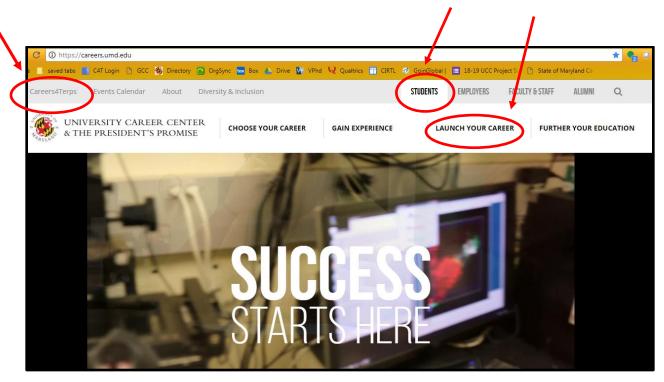

3. Once on the C4T page, select "Students". The CAS Authentication screen will open and you will need to log in with your UMD credentials. After you log in and verify with the dual authentication, you will see your C4T homepage.

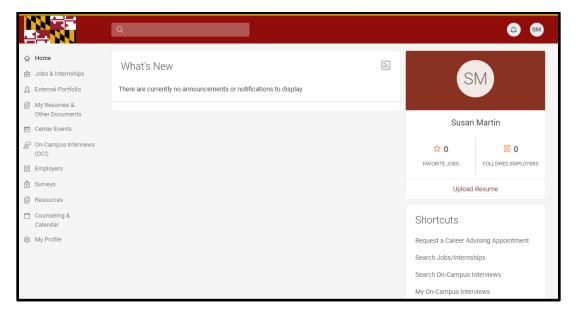

4. The first time you log in you will need to complete your Profile. You should update the settings in your profile annually. Completing or updating your profile will take approximately 5 minutes. You must complete the items with an \*. Be sure to hit "save changes and continue" as you move through the personal, academic, and privacy settings. Your profile settings will determine the types of jobs you are sent and the types of events that are shown on your home screen.

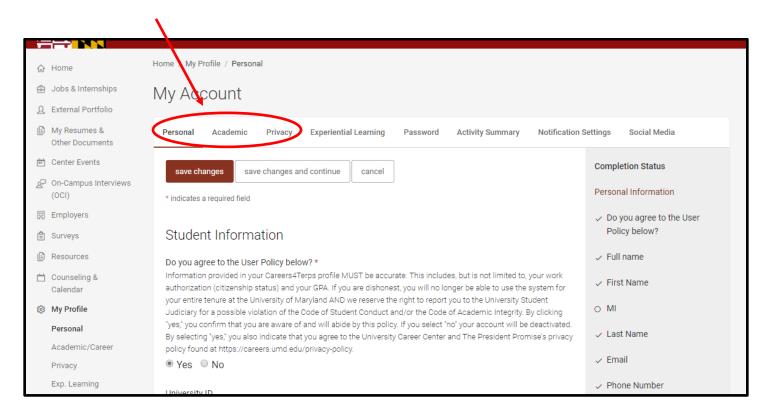

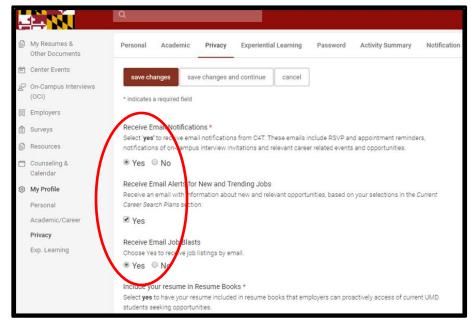

When you get to the Privacy Setting Screen be sure to turn your notifications on. This feature must be on to receive confirmation emails about scheduled appointments and workshops/events that you have registered for already. C4T will also email you new job postings based on your profile—BUT you must turn this feature on to get them.

5. Upload your current resume and/or CV. This will allow Dr. Martin to review your resume in preparation for any scheduled appointments. Your resume is not shared with an employer unless you are applying for a specific job—and then you attach it to the application in C4T.

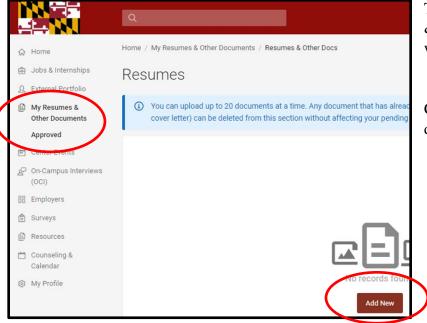

To upload your resume, click on My Resumes & Other Documents. Then click on Approved when it appears as a dropdown.

Click on the red Add New button to add each document- up to 20.

## You are now ready to use C4T to do the following:

- 1. Register for workshops and other events
- 2. Schedule career advising appointments with Dr. Susan Martin, smarti18@umd.edu
- 3. Search for jobs and set up search agents to send you job postings by email daily
- 4. Access the Vault Career Library to explore career paths and get job search advice.
- 5. Use Interview Stream- An online way to practice typical interview questions
- 6. Use GoinGlobal-information about careers around the world. Contains information about employers who have provided H1B sponsorship in the past.